# **GRAFIKA KOMPUTEROWA I ANIMACJA**

**Dr in ż. S ławomir Samolej D102 C, tel: 865 1766, email: ssamolej@prz-rzeszow.pl www: mail.prz-rzeszow.pl/~ssamolej**

**Wymagania wst ępne:**

•**Znajomość programowania w j ęzyku C**

## **Program zajęć**

**Wykład:**

- **1.Wprowadzenie do grafiki komputerowej, programowania w Windows,**
- **2.Formaty plików graficznych,**
- **3.Standard OpenGL – aplikacja Windows+ OpenGL, prymitywy graficzne,**
- **4.Standard OpenGL – transformacje przestrzenne,**
- **5.Standard OpenGL – <sup>o</sup>świetlenie sceny,**
- **6.Standard OpenGL – teksturowanie,**
- **7.Standard OpenGL – krzywe i powierzchnie, grafika komputerowa w grach.**

## **Laboratorium:**

- **1.Programowane Windows**
- **2.Formaty plików graficznych**
- **3.Tworzenie siatek**
- **4.Transformacje przestrzenne**
- **5.Oświetlenie sceny**
- **6.Teksturowanie**
- **7.Krzywe i powierzchnie parametryczne**

## **Literatura**

- **1. Richard S. Wright jr, Michael Sweet: " OpenGL Księga eksperta", Helion 1999.**
- **2.**Kevin Hawkins, Dave Astle: "OpenGL. Programowanie gier", Helion **2003.**
- **3.Charles Petzold: "Programowanie Windows", wydawnictwo RM, 1999.**
- **4.Sławomir Samolej: "Grafika komputerowa" – materiały laboratoryjne.**
- **5."OpenGL Programming Guide" ([www.opengl.org](http://www.opengl.org/)).**
- **6."OpenGL Reference Manual" (www.opengl.org).**
- **7.Mason Woo, Jackie Neider, Tom Davis: "OpenGL™ Programming Guide", Addison-Wesley 1996.**
- **8.Edward Angel: "Interactive Computer Graphics: A Top-Down Approach with OpenGL", Addison-Wesley 1997.**
- **9.**Ron Fosner: "OpenGL™ Programming for Windows and Windows NT", **Addison-Wesley Developers Press, 1997.**
- **10. Jan Zabrodzki (red.): "Grafika komputerowa metody i narzędzia", WNT 1994**

## **Przydatne odnośniki**

 $\bullet$ **<http://mail.prz-rzeszow.pl/~ssamolej>**

## **OpenGL:**

- •**[http://www.opengl.org](http://www.opengl.org/)**
- $\bullet$ **[http://www.sgi.com/software/opengl](http://www.sgi.com/software/opengl/)**
- •**[http://www.codeproject.com/opengl](http://www.codeproject.com/opengl/)**

#### **Programowanie gier:**

- •**[http://www.gamedev.net](http://www.gamedev.net/)**
- $\bullet$ **[http://nehe.gamedev.net](http://nehe.gamedev.net/)**
- $\bullet$ **[http://www.gametutorials.com](http://www.gametutorials.com/)**

## **(po polsku):**

 $\bullet$ **[http://warsztat.pac.pl](http://warsztat.pac.pl/)**

## **Narzędzia programowe**

- $\bullet$ **Biblioteka OpenGL (wbudowana w Windows – bezpłatna)**
- $\bullet$  **Dowolny kompilator C/C++ na platformę Windows (stosowany będzie Microsoft Visual C++ 6.0)**
- • **Istnieją także implementacje OpengGL na:**
	- •**Linux**
	- $\bullet$ **Unix**

## **Warunki uzyskania zaliczenia**

- •**Uczestnictwo w zaj ęciach laboratoryjnych.**
- $\bullet$ **Zaliczenie po łowy kolokwiów z zajęć laboratoryjnych.**

**Definicje i zastosowania**

*GRAFIKA KOMPUTEROWA, in fo rm.* **met o d y wykon ywania i przet warzania obrazów graf. za pomoc ą programów komputerowych; obejmuje m.in. algorytmy umo żliwiaj ące g raf. przedstawianie obiektów trójwymiarowych, ich przekszta łcenia i animacj ę. (Encyklopedia PWN)**

**Zastosowania grafiki komputerowej:**

- $\bullet$ **Wy świetlanie informacji (medycyna, nauka, przemys ł, zarz ądzanie),**
- $\bullet$ **Projektowanie (aplikacje CAD),**
- $\bullet$  **Symulacje (np. symulatory lotu, gry komputerowe, rzeczywistość wirtualna),**
- $\bullet$ **lnterfejsy u żytkownika.**

## **Grafika rastrowa**

- •**Obraz składa się z tablicy (rastra) elementów lub pikseli**
- •**Każdy piksel odpowiada pewnemu obszarowi obrazu**

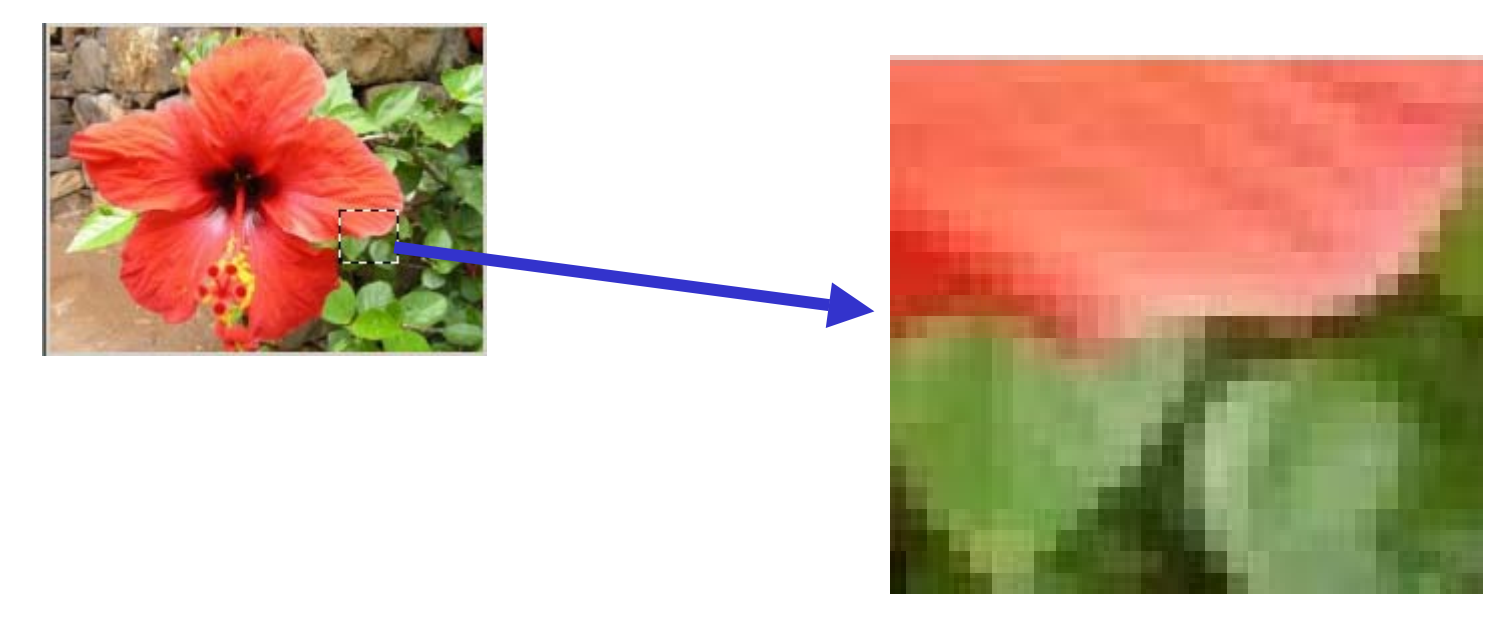

- •**Piksele są gromadzone w pamięci obrazu (ang. frame buffer)**
- • **Głębokość pamięci obrazu określa się przez ilość bitów, które służą do opisania koloru piksela**

**(1 – obraz czarno – biały; 8 – 256 kolorów; 32 – ponad 4 miliony kolorów)**

• **Rozdzielczość określa ilość pikseli zawartych w pamięci obrazu i decyduje o poziomie szczegółowości obrazu.**

## **Łańcuch przekształceń odwzorowujących przestrzeń na urządzeniu rastrowym**

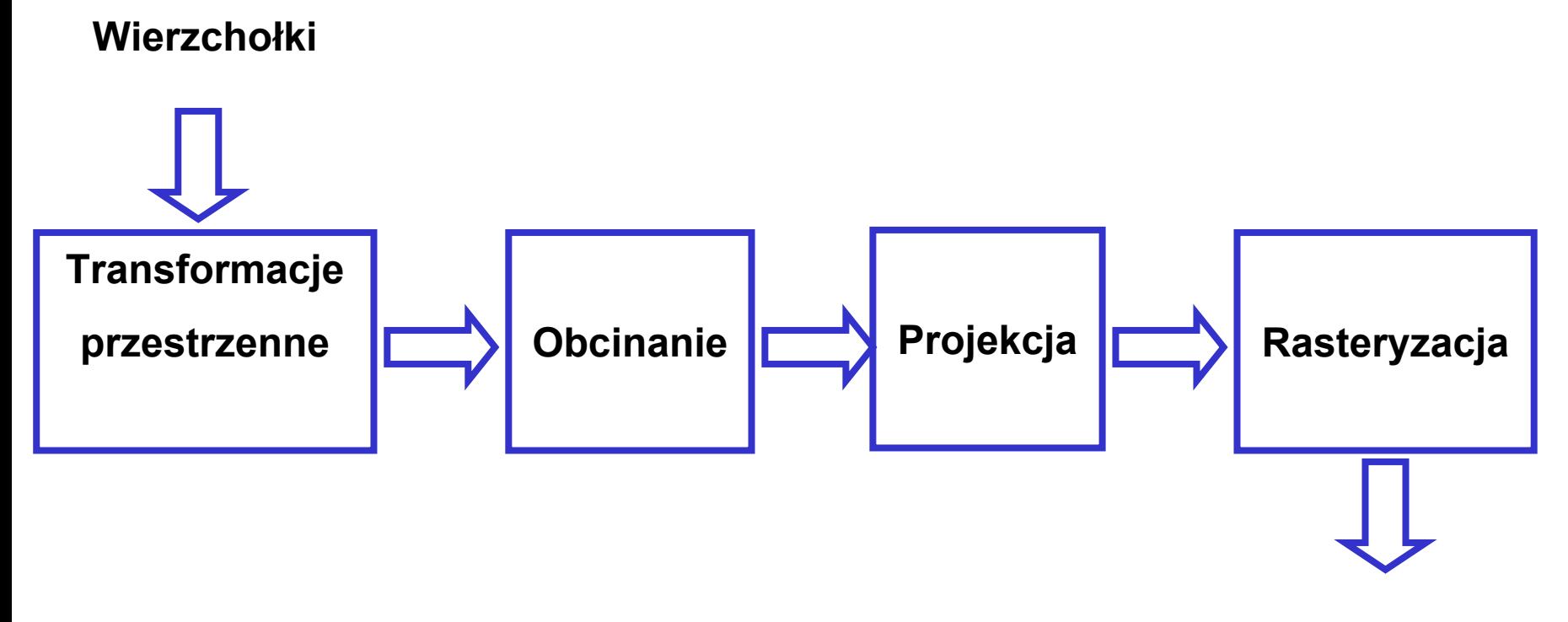

**Piksele**

## **Odwzorowywanie kolorów – Model RGB**

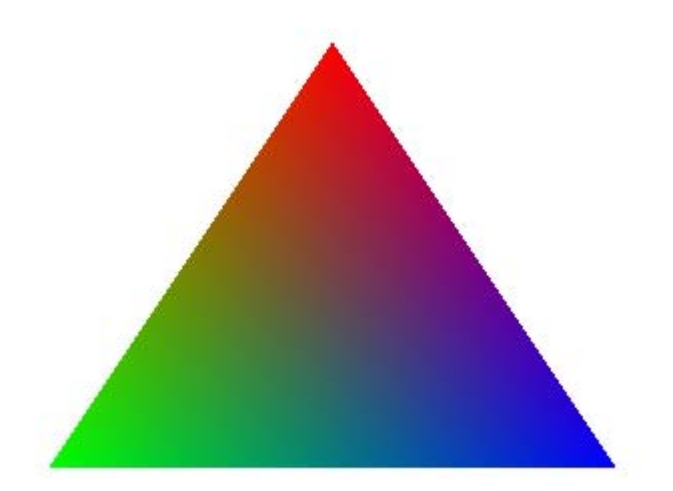

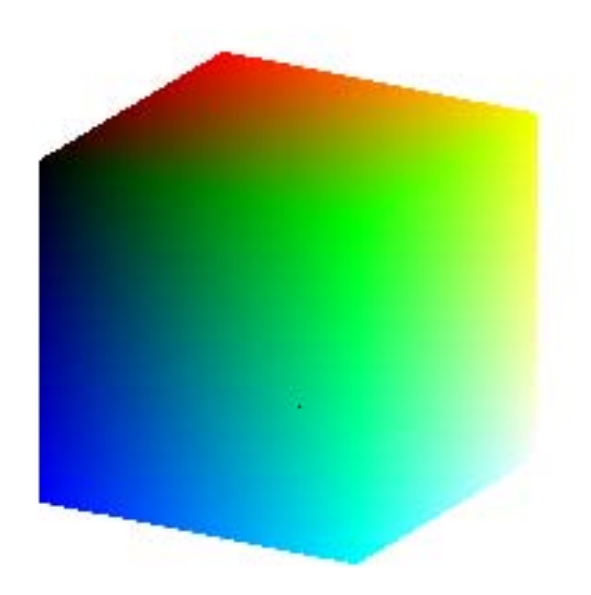

## **Programowanie Windows - etapy tworzenia aplikacji**

- **1. Utworzenie nowego folderu przeznaczonego na pliki należące do projektu wraz z plikiem projektowym zawierającym dane na temat kompilowania i konsolidowania programu.**
- **2. Wykorzystanie środowiska programowania do utworzenia zasobów aplikacji (menu, ikony, okna dialogowe, paski narzędzi, bitmapy, klawisze skrótu, zasoby tekstowe) i dołączenie pliku z zasobami do pliku projektowego.**
- **3. Utworzenie plików źródłowych z funkcjami sterującymi aplikacją oraz dołączenie ich do pliku projektowego.**
- **4.Kompilacja, konsolidacja i uruchomienie programu.**

## **Programowanie Windows - tworzenie projektu**

**1.File -> New**

#### **2.Zakładka "Projects", wybrać Win 32 Application**

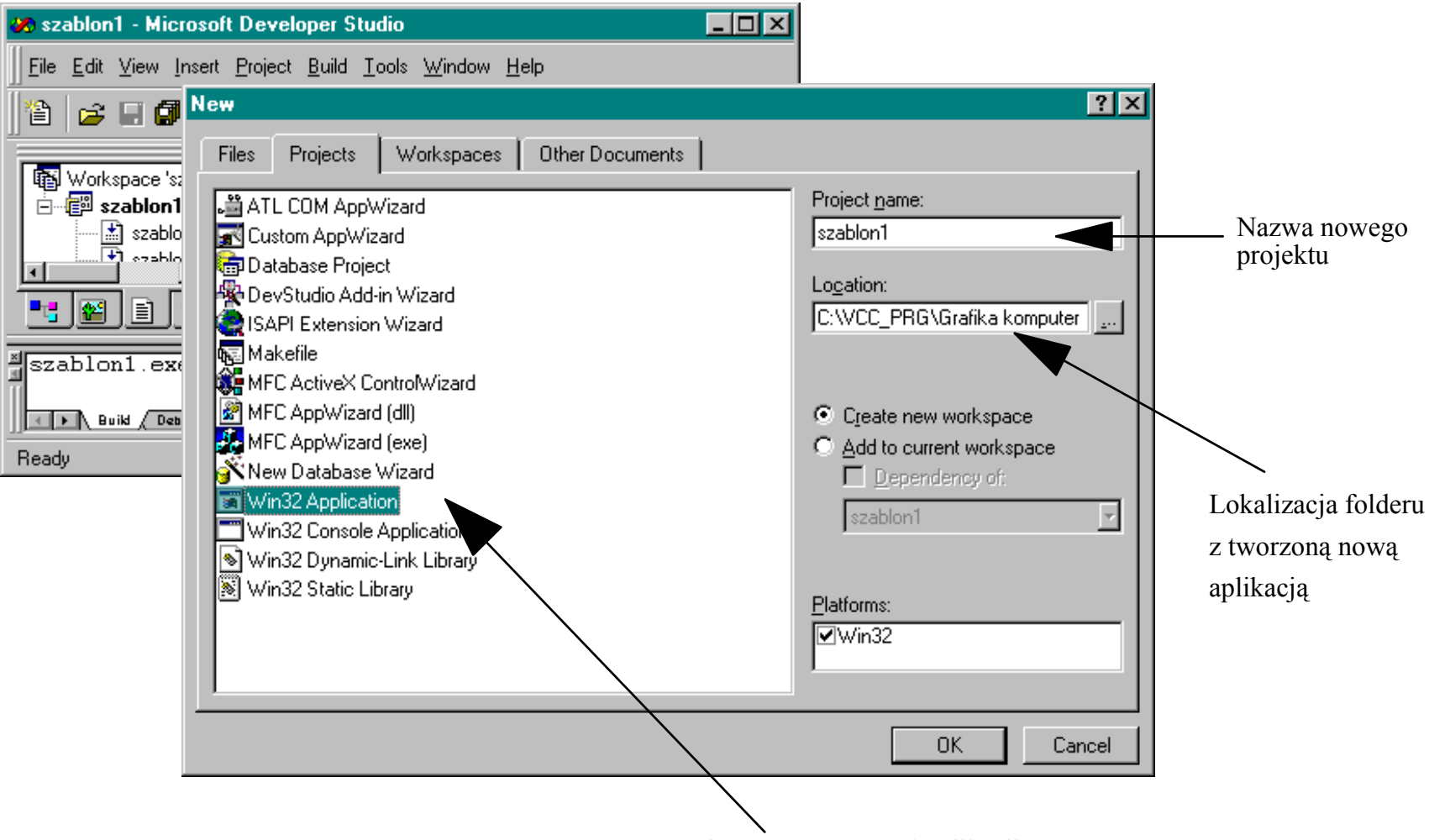

**1.Insert -> Resource, wybrać menu** 

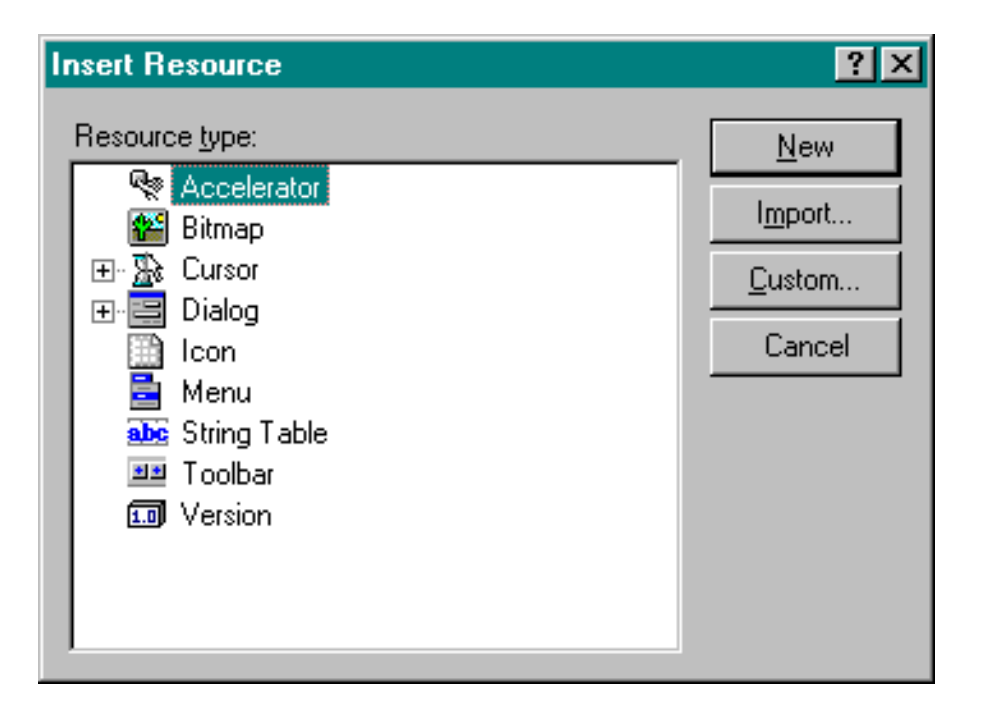

- **2.Zdefiniować kolejne opcje menu, zwrócić uwagę na identyfikatory**
- **3.Zachować plik** *script1.rc* **w folderze projektu**

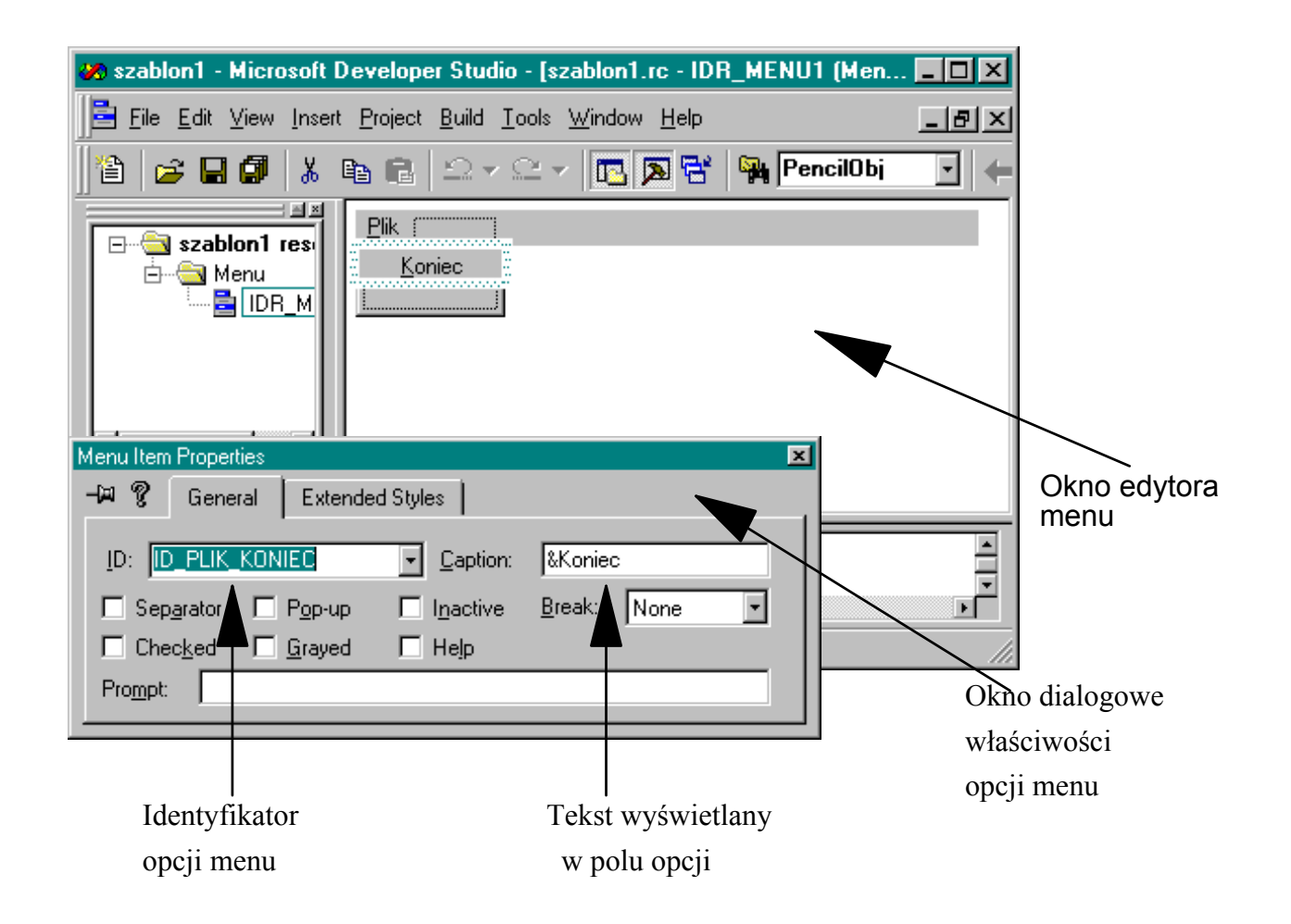

**4. Dołączyć plik ze zdefiniowanymi zasobami do projektu (Project -> Add To Project -> Files, wybrać** *Script1.rc*

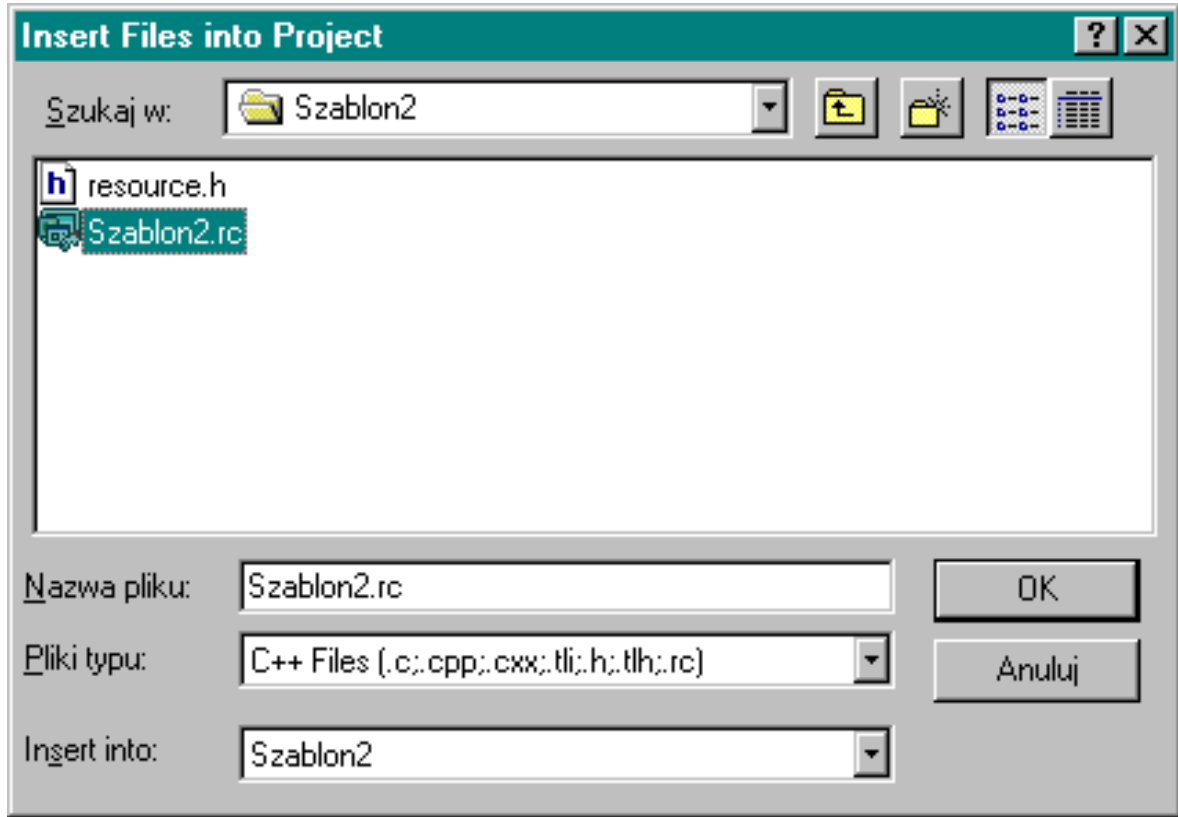

**5. W oknie projektu dostępne są zasoby**

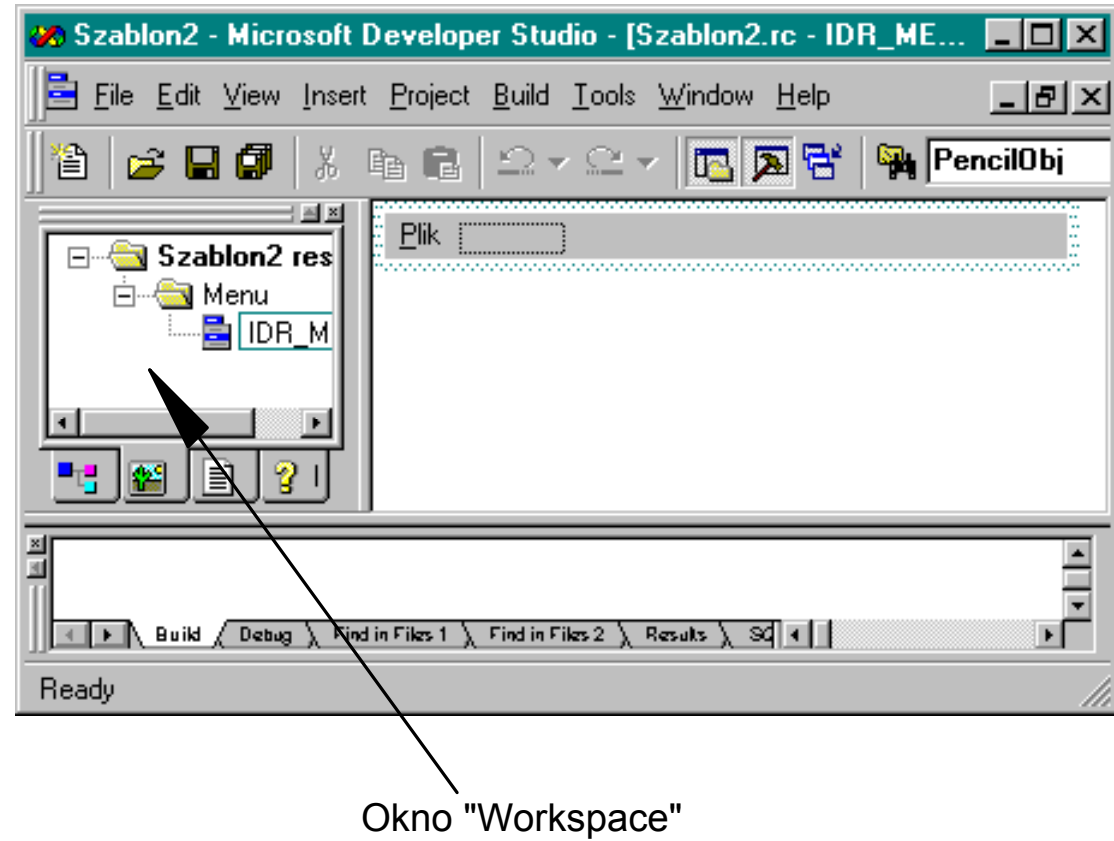

## **Programowanie Windows - tworzenie plików źródłowych**

- **1.File -> New**
- **2.Zakładka "Files", wybrać C++ Source File**
- **3.Podać nazwę pliku oraz wskazać, że ma być dołączony do projektu**

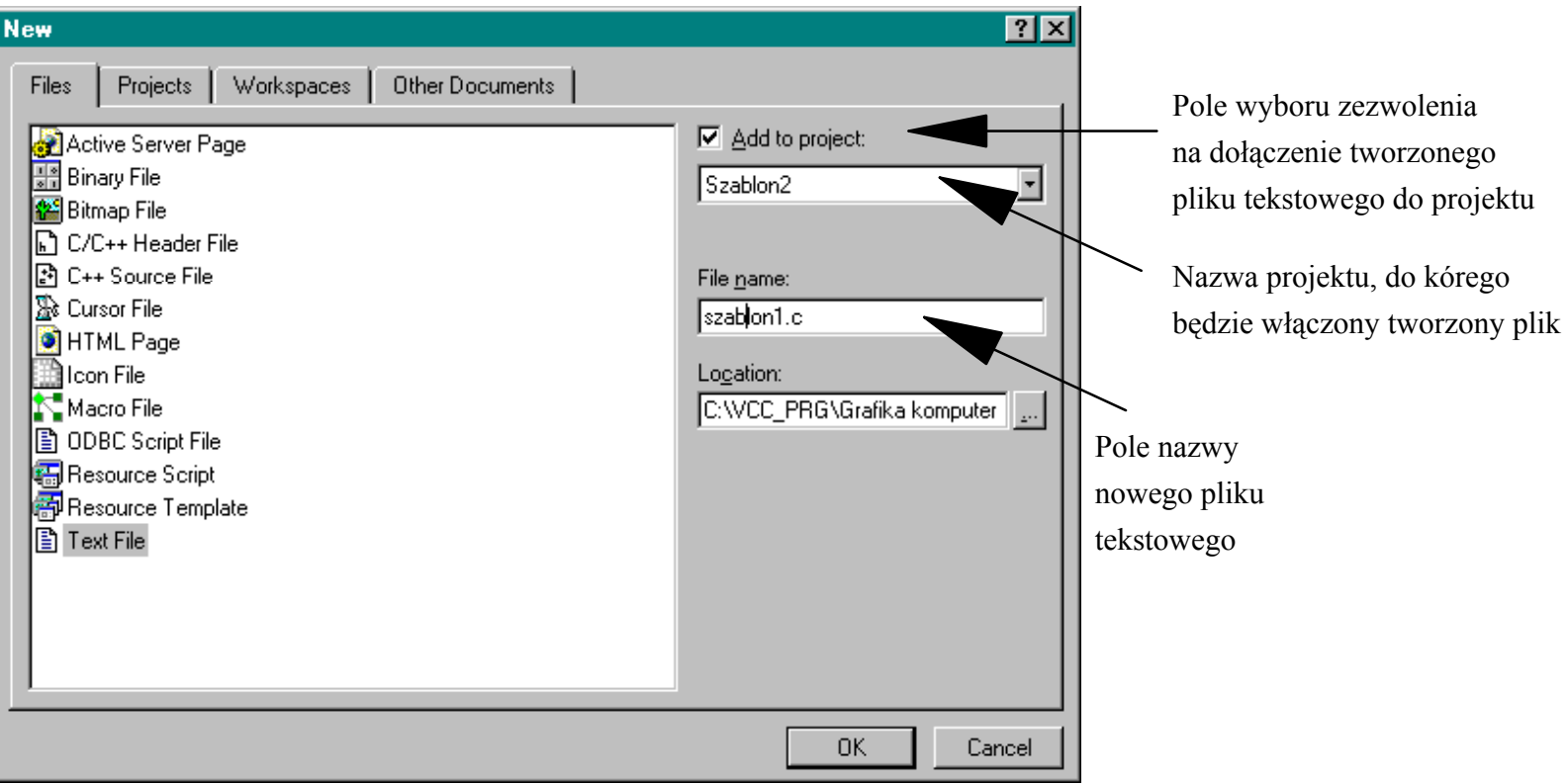

## **Programowanie Windows - okno przykładowej aplikacji**

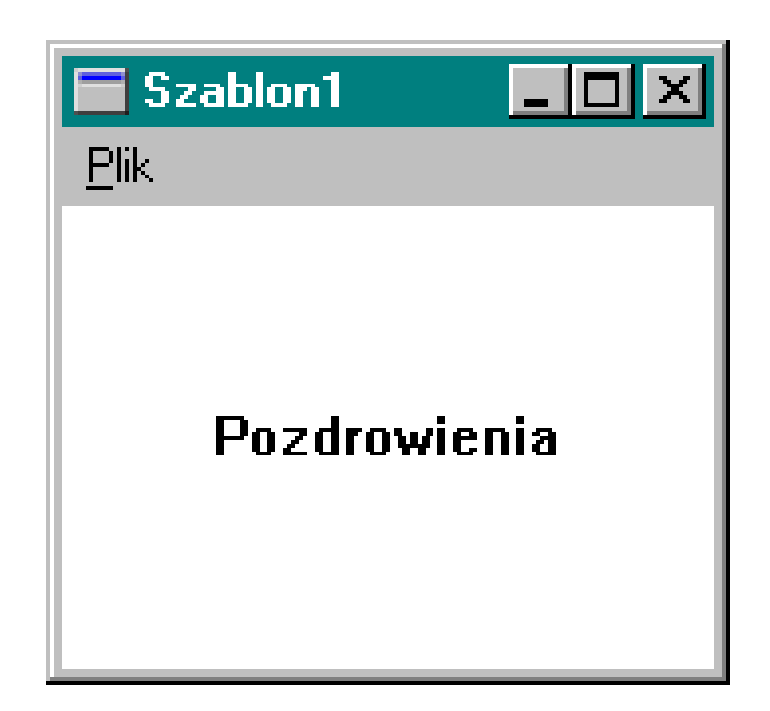

## **Aplikacja Windows – fazy wykonywania programu**

- **1.Punkt startowy – funkcja WinMain()**
- **2.Rejestrowanie klasy okna**
- **3.Tworzenie okna**
- **4.Wyświetlanie okna**
- **5.Pętla komunikatów**
- **6.Procedura okna**

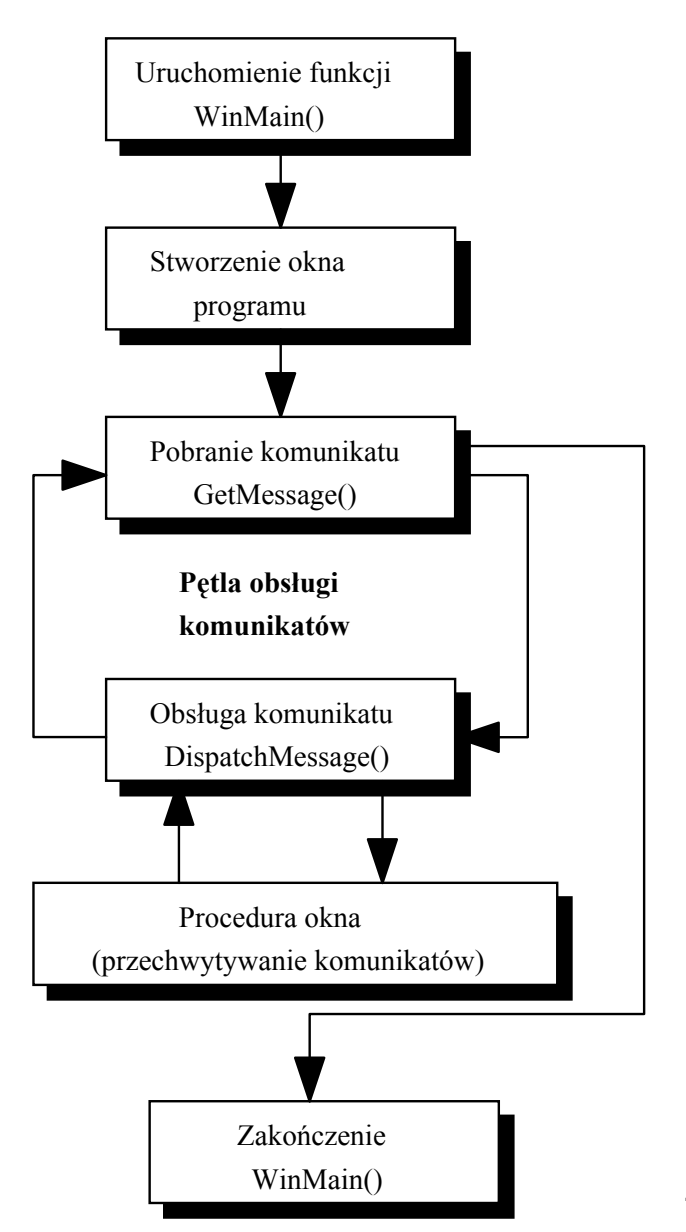

## **Aplikacja Windows – Punkt startowy – funkcja WinMain()**

```
#define STRICT // żądanie ścisłego przestrzegania
                   // zgodności typów w programie
#include <windows.h>// plik nagłówkowy funkcji API
                   // Windows
LRESULT CALLBACK WndProc(HWND, UINT, WPARAM, LPARAM);
                                // Prototyp głównej funkcji
                                // obsługi głównego okna 
   programu
// Główna funkcja programu:
int WINAPI WinMain( HINSTANCE hInstance, // uchwyt instancji programu
   HINSTANCE hPrevInstance,// 0
   PSTR szCmdLine, // linia komend
   int iCmdShow) // początkowy stan programu
```
#### **Aplikacja Windows – rejestracja klasy okna**

**WNDCLASS wndclass; // struktura do konstruowania klasy okna**

```
// Tworzenie klasy głównego okna:
wndclass.style=CS_HREDRAW|CS_VREDRAW; // styl klasy okna
wndclass.lpfnWndProc=WndProc; // nazwa głównej procedury 
                                // sterującej okna
wndclass.cbClsExtra=0; // dodatkowy obszar pamięci
wndclass.cbWndExtra=0; // dodatkowy obszar pamięci
wndclass.hInstance=hInstance; // instancja programu
wndclass.hIcon=LoadIcon(NULL,IDI_APPLICATION);
                                // ikona klasy okien
wndclass.hCursor=LoadCursor(NULL,IDC_ARROW); // kształt kursora
wndclass.hbrBackground=(HBRUSH)GetStockObject(WHITE BRUSH);
                                             // kolor tła
wndclass.lpszMenuName=MAKEINTRESOURCE(IDR_MENU1);
                                      // przyłączone MENU
wndclass.lpszClassName=szAppName; // indywidualna nazwa
                                      // klasy okna
```
**RegisterClass(&wndclass); // zarejestrowanie klasy**

## **Aplikacja Windows – tworzenie okna**

```
hwnd=CreateWindow(
  szAppName, // Nazwa klasy okna
  WS_OVERLAPPEDWINDOW, // Styl okna
  CW_USEDEFAULT, // położenie okna x
  CW_USEDEFAULT, // położenie okna y
  CW_USEDEFAULT, // wysokość okna
  CW_USEDEFAULT, // szerokość okna
```
**);**

```
NULL
```
- **"Szablon1", // Napis w pasku tytuł<sup>u</sup>**
	-
	-
	-
	-
	-
- **NULL, // uchwyt do okna rodzica**
- **NULL, // uchwyt do menu lub identy-**
	- **// fikator okna dziecka**
- **hInstance, // uchwyt do instancji programu**
	- **// uchwyt do danych tworz<sup>ą</sup>cych okno**

## **Aplikacja Windows – wyświetlenie okna**

**ShowWindow(hwnd,iCmdShow); // przygotuj okno do wyświetlenia UpdateWindow(hwnd); // wyślij pierwszy komunikat WM\_PAINT**

## **Aplikacja Windows – pętla komunikatów**

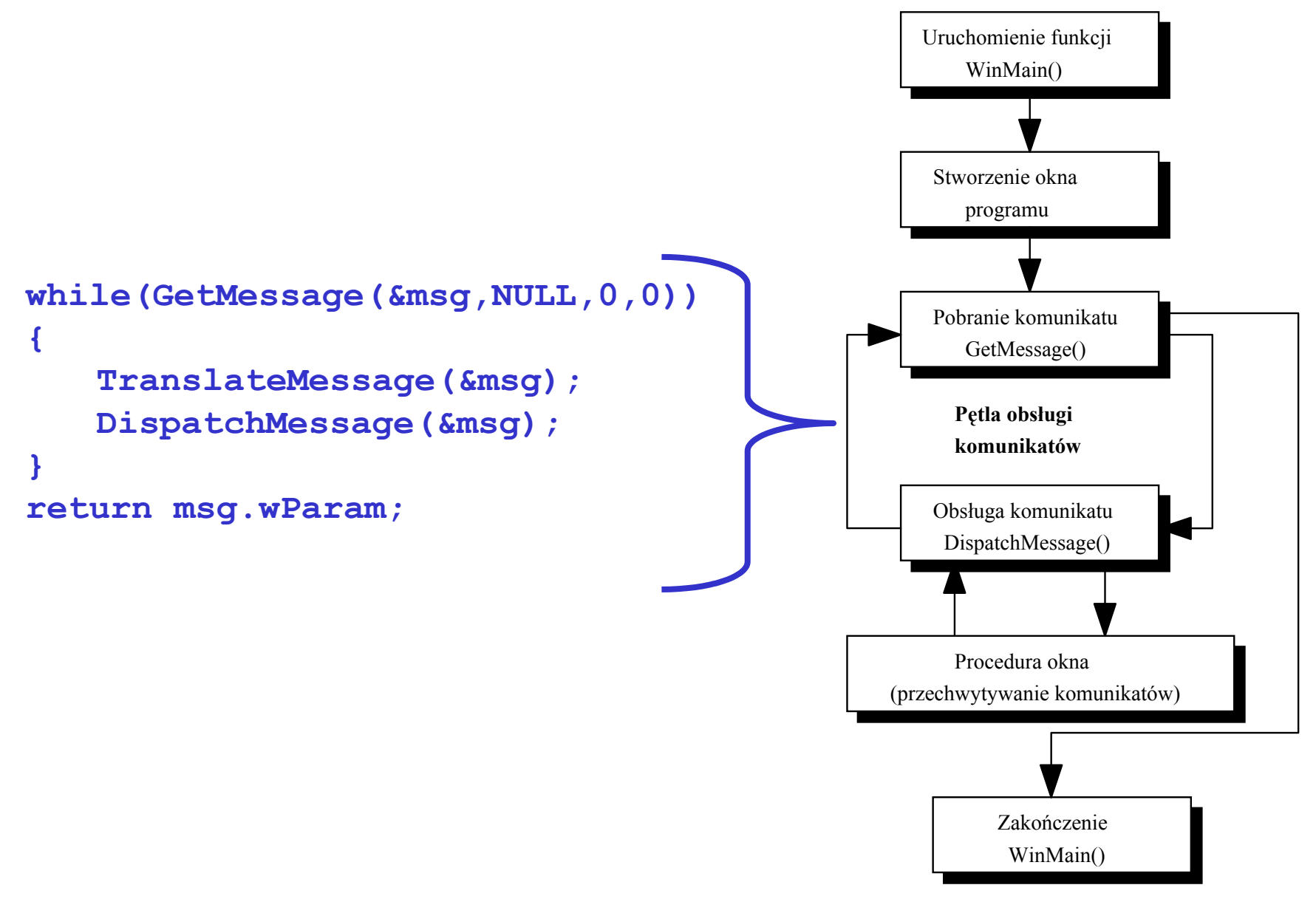

#### **Aplikacja Windows – procedura okna**

```
LRESULT CALLBACK WndProc( WND hwnd,
                           UINT iMsg,
                           WPARAM wParam,
                           LPARAM lParam)
   { switch(iMsg)
   {
      case WM_CREATE: 
             // obsłuż komunikat WM_CREATE i zwróć sterowanie
      case WM_SIZE:
             // obsłuż komunikat WM_SIZE i zwróć sterowanie
      case WM_COMMAND: 
             // obsłuż komunikat WM_COMMAND i zwróć sterowanie
      case WM_DESTROY: 
             // obsłuż komunikat WM_DESTROY i zwróć sterowanie
      case WM_PAINT: 
             // obsłuż komunikat WM_PAINT i zwróć sterowanie
      case WM_CHAR:
             // obsłuż komunikat WM_CHAR i zwróć sterowanie
      default:return DefWindowProc(hwnd,iMsg,wParam,lParam);
   }
```
**}**

#### **Aplikacja Windows – rysowanie okna**

**case WM\_PAINT: // Komunikat przychodzi w przypadku konieczności // "odmalowania" lub namalowania okna**

> **// Wymaż okno, uzyskaj kontekst urządzenia: HDCPaint=BeginPaint(hwnd,&PaintStruct);**

> **// Pobierz rozmiary obszaru roboczego okna GetClientRect(hwnd,&rect);**

**// Umieść centralnie w oknie tekst: DrawText(HDCPaint,"Pozdrowienia",-1,&rect,** DT\_SINGLELINE|DT\_CENTER|DT\_VCENTER);

**// Zakończ rysowanie: EndPaint(hwnd, &PaintStruct); return 0;**

## **Aplikacja Windows – obsługa poleceń menu**

```
case WM_COMMAND: // Komunikat przychodzący po wybraniu 
                    // opcji menu itp
             switch(LOWORD(wParam))
              {
                    // Wybrano opcję menu Plik->Koniec:
                     case ID_PLIK_KONIEC:
                           DestroyWindow(hwnd);
                            return 0;
              }
              return 0;
```
### **Aplikacja Windows – zakończenie pracy programu**

```
case WM_DESTROY: // Komunikat przychodzący gdy okno 
                     // ma być zniszczone
             PostQuitMessage(0);
             return 0;
```
#### **1.Insert -> Resource, wybrać dialog, new**

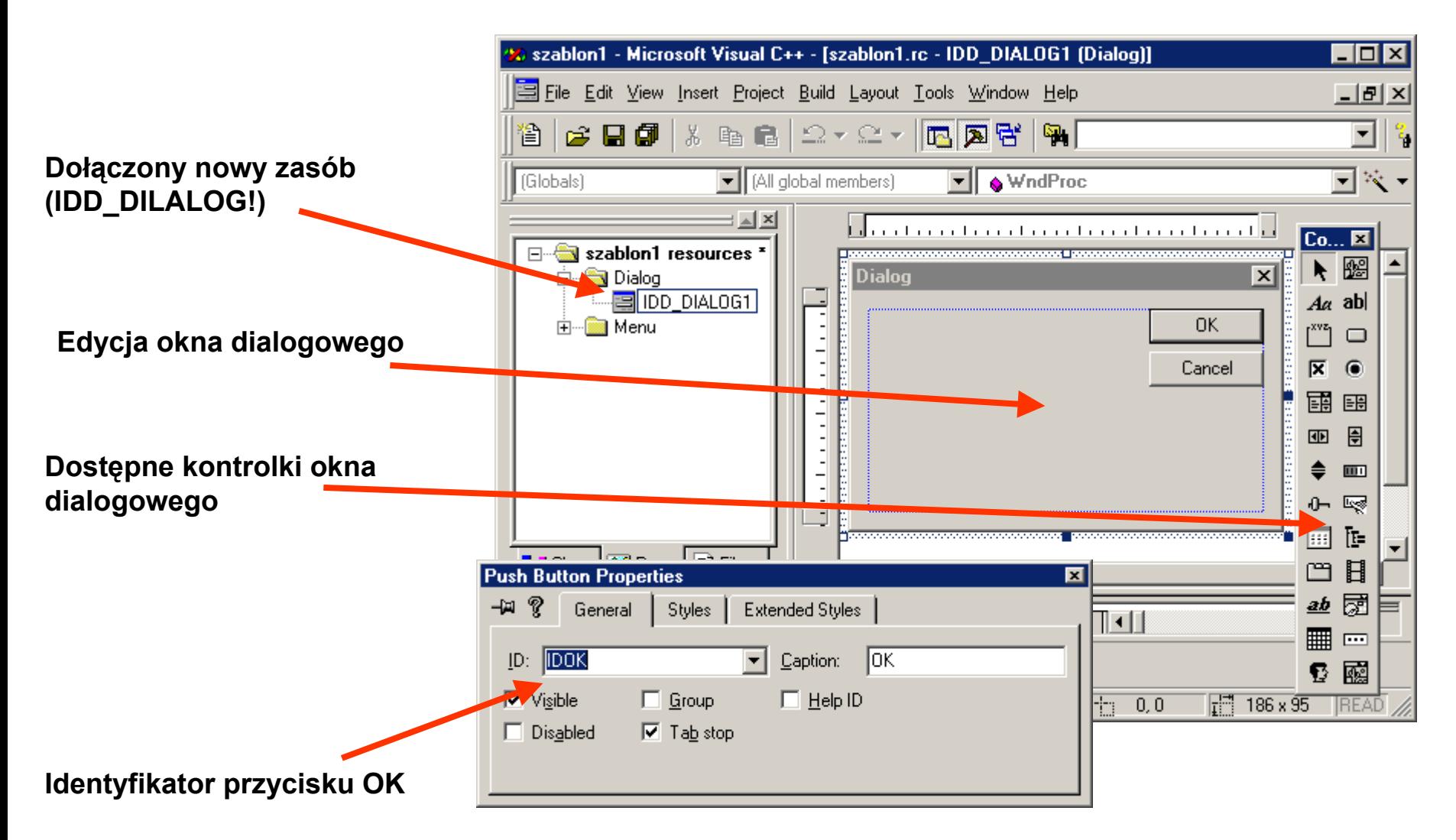

#### **2. Uzupełnienie menu**

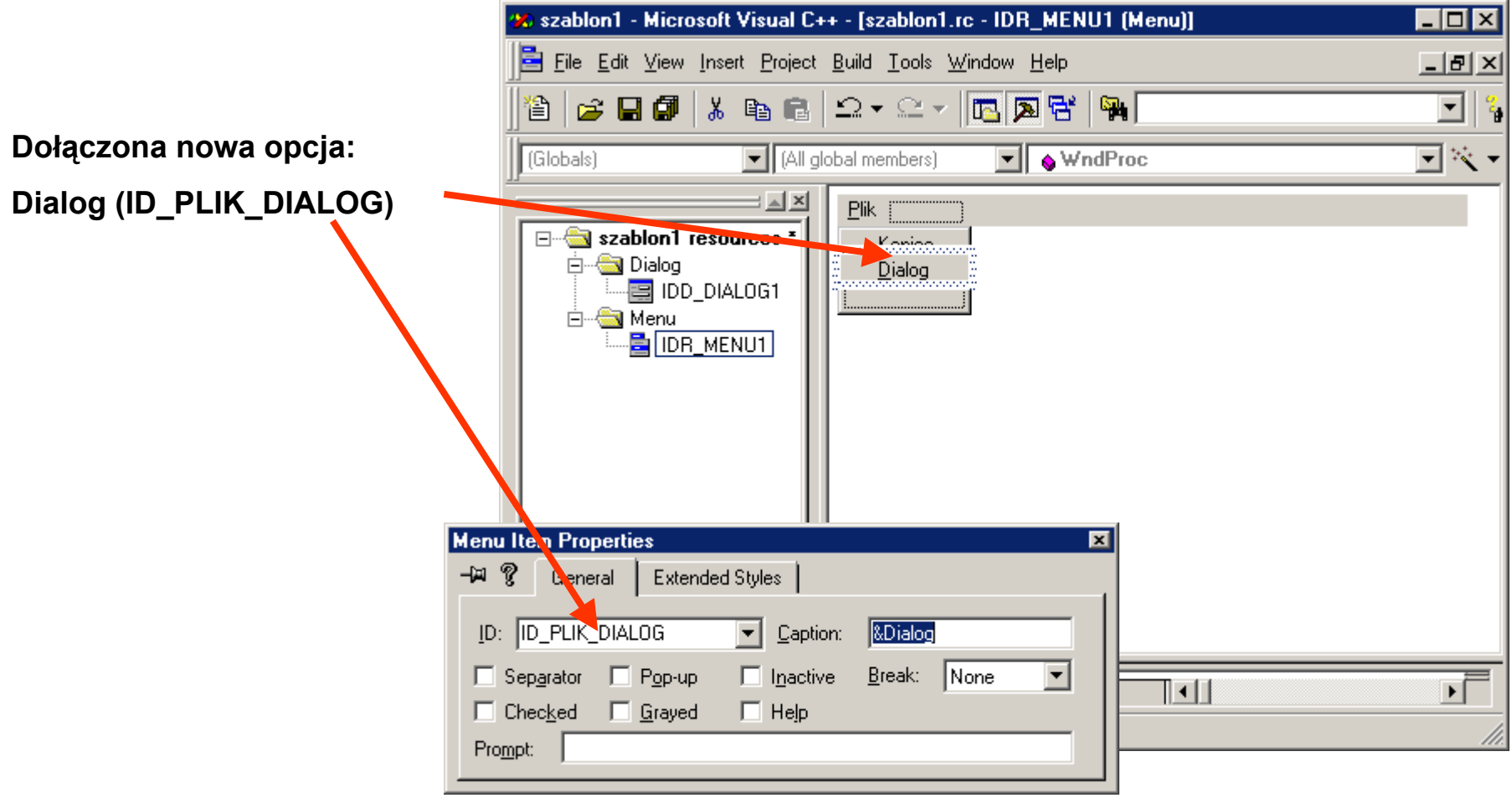

**3. Uzupełnienie procedury okna**

```
BOOL CALLBACK AboutDlgProc(HWND, UINT, WPARAM, LPARAM);
                                 // Prototyp funkcji obsługi
                                 // okna dialogowego
LRESULT CALLBACK WndProc(HWND hwnd, UINT iMsg, WPARAM wParam,LPARAM lParam)
{//...
static HINSTANCE hInstance; // Zmienna do zachowania instancji
switch(iMsg)
{ case WM_CREATE: // Zachowanie instancji
       hInstance = ((LPCREATESTRUCT) lParam) -> hInstance;
       return 0;
   case WM_COMMAND: 
      switch(LOWORD(wParam))
       {case ID_PLIK_KONIEC:DestroyWindow(hwnd); return 0;
        case ID_PLIK_DIALOG: // Wywołanie procedury okna
             DialogBox(hInstance,MAKEINTRESOURCE(IDD_DIALOG1),
                       hwnd, AboutDlgProc); return 0;
      }return 0;
//... }
```
#### **4. Utworzenie procedury okna dialogowego**

**}**

```
BOOL CALLBACK AboutDlgProc (HWND hDlg, UINT message,
                            WPARAM wParam, LPARAM lParam)
{
   switch(message)
   {
   case WM_INITDIALOG: // Zapewnienie wyświetlenia dialogu
       return TRUE;
   case WM_COMMAND: // Obsługa kontrolek
       switch(LOWORD (wParam))
       {
       case IDOK:case IDCANCEL:EndDialog(hDlg,0);
              return TRUE;
       } break;
   }
   return FALSE;
```